## (2)支店名変更

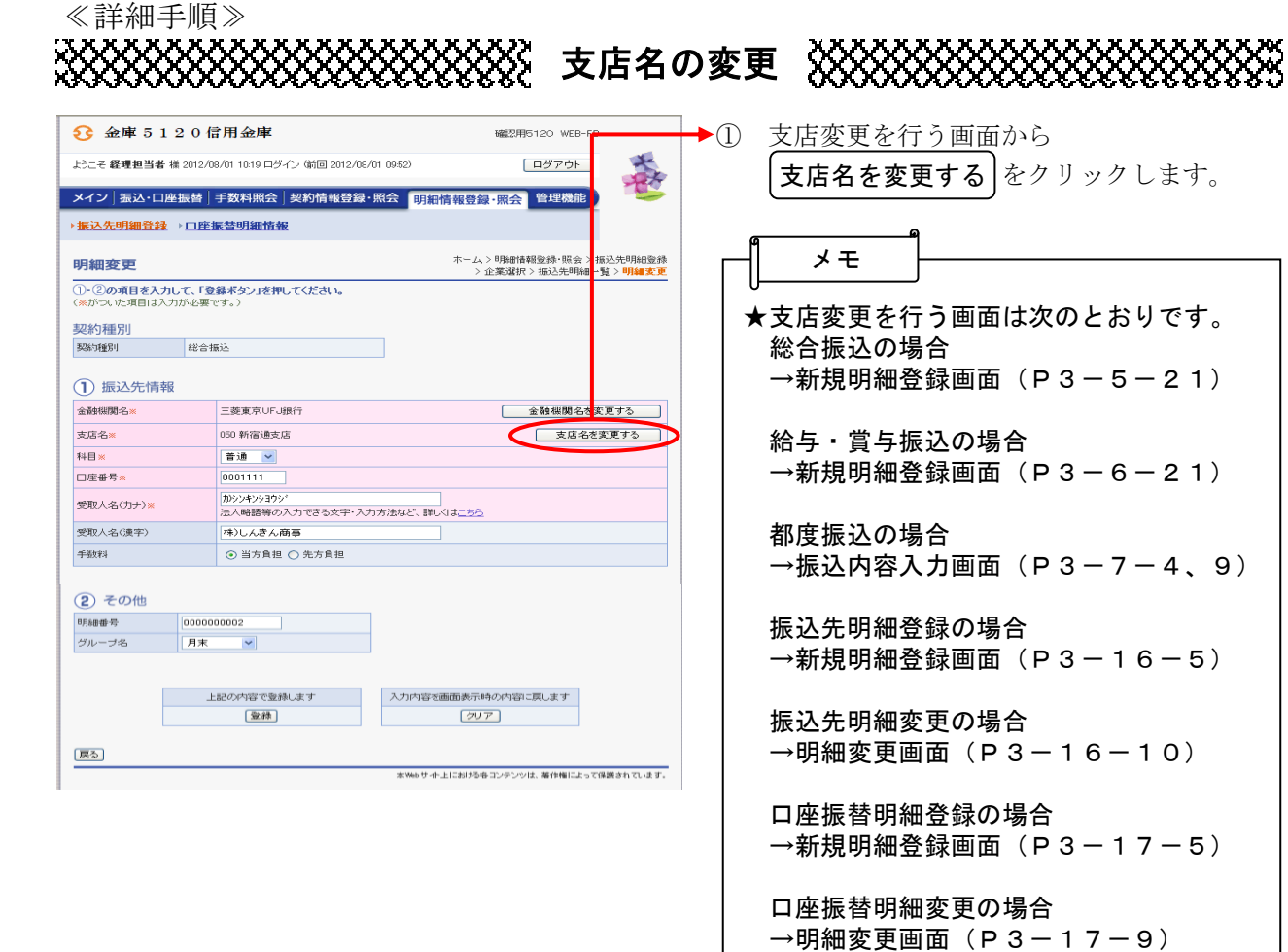

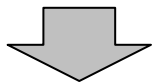

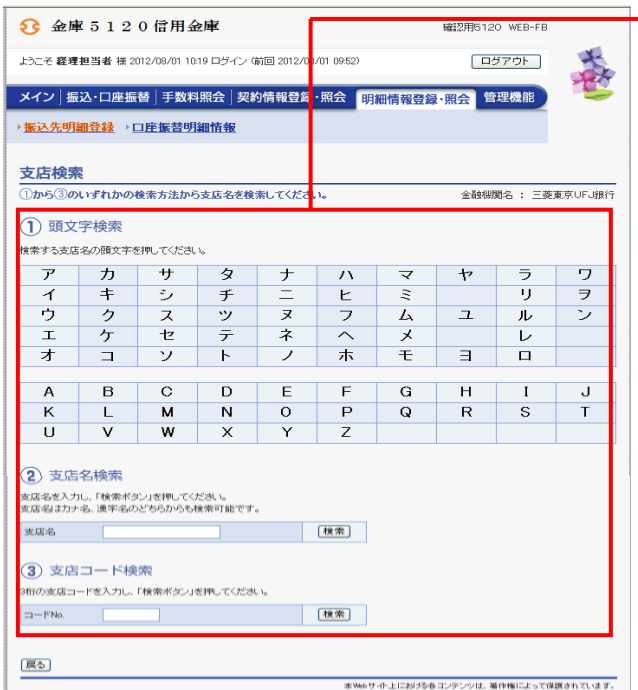

→2 支店検索画面が表示されますので、「頭文 字検索」「支店名検索」「支店コード検索」 のいずれかから検索を行います。

> ◇頭文字検索 検索する支店の頭文字をクリックしま す。

 ◇支店名検索 検索する支店名を入力して│ 検索 │をク リックします。 なお、支店名検索では、名称の一部分で の検索も可能です。

◇支店コード検索

 検索する支店コード(3桁)を入力して ┃ 検索 ┃をクリックします。

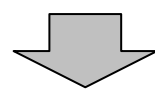

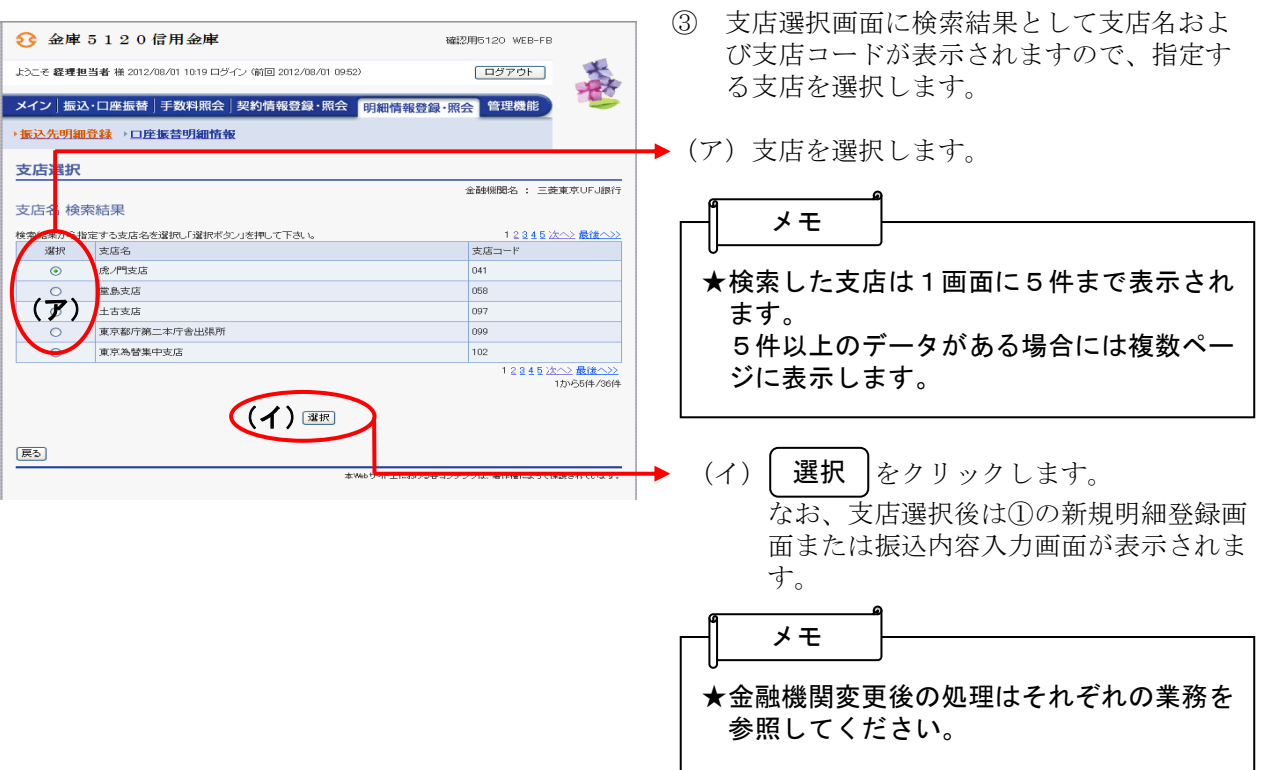